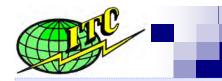

# International Temperature Control, Inc.

The Value Leader In Hot Runner Temperature Control Systems

## **Data Sheet**

## CALIBRATION PROCEDURES µATC-15 MODULE

2014

#### Items Required:

- Calibration Box with 240vac Single Phase Power Supply w/ "G" series connector for module to plug into.
  WARNING do not hook up a load hooked as the load will create extra heat which will result in a false reading to the compensator.
- 2. Calibrated Thermocouple Simulator

### Procedure to Calibrate µATC-15 Module:

- 1. Insert module into calibration box.
- 2. Select simulated thermocouple temperature input less than 200° F.
- 3. Switch ON the module, the module will go through internal checks and display the software version in the upper display window. Note & record the software version
- 4. The soft start cycle will start, soft start light will start blinking. The external load light will be on.
- 5. As the module goes through the soft start cycle; set the set point to 400° f; check the preset values and correct to factory set values if they are not. (Refer to the following table)

| Preset                      |                             |                                              |                                         |                      |
|-----------------------------|-----------------------------|----------------------------------------------|-----------------------------------------|----------------------|
| Software<br>Version<br>1.32 | Software<br>Version<br>1.35 | Description                                  | Options                                 | Factory Set<br>value |
| P01                         | C-F                         | Display                                      | °F/°C                                   | °F                   |
| P02                         | AL                          | Audible alarm                                | ON / OFF                                | ON                   |
| P03                         | tcb                         | TC Break Average Power                       | APO / OFF                               | APO                  |
| P04                         | Out                         | Control Method                               | FZY / PID                               | FZY *                |
| P05                         | rSt                         | Soft start time                              | 0 to 20 (min)                           | 5 (min)              |
| P06                         | utA                         | Low temperature alarm                        | 5° to 30°                               | 30°                  |
| P07                         | otA                         | High temperature alarm                       | 5° to 30°                               | 30°                  |
| P08                         | gFS                         | Ground fault sensitivity                     | 60 to 180 (mA)<br>or OFF                | 120 (mA)             |
| P09                         | tOH                         | Set time delay to sense open traic or heater | 1 to 255 (sec.)                         | 180 (sec.)           |
| -                           | HiA                         | Maximum Current                              | 1.0 to 16.0<br>(Amp)                    | 16.0                 |
|                             | bST                         | Temperature Boost Increment                  | 30° to 100° F,<br>Time 0 to 4 ½<br>min. | 30                   |
| P10                         | rSL                         | Soft start bypass lock                       | ON / OFF                                | ON                   |
| P11                         | PAd                         | Key pad security                             | LOC / ULC                               | ULC                  |

- 6. After 3 minutes (P09 180 seconds), "tOH" alarm will be displayed and audible alarm will start beeping.
- 7. Switch OFF the module, set simulator input temperature to 400° F and switch the module back ON.
  - a The process temperature must read 400° F.
    - i Yes it reads 400° F
      - a Set the simulator input temperature to 200° F, The process temperature must read 200° F.
      - b Set the simulator input temperature to 800° F. The process temperature must read 800° F.
    - ii No, it does not read 400° F or the process temperature is not the same as setpoint in above steps. Calibrate the module as follows:
      - a Switch OFF the module
      - b Press "MAN" key and switch ON the module. The module will go in "Calibration Mode".

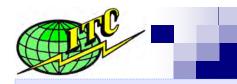

## **International Temperature Control, Inc.**

The Value Leader In Hot Runner Temperature Control Systems

## **Data Sheet**

## CALIBRATION PROCEDUTES µATC-15 MODULE

2014

- iii With "CAL" in the setpoint display (lower) window, use "UP" or "DOWN" keys, such that the process temperature (upper) window displays 400° F
- iv Press "SEL OPT" key to go to next calibration temperature.
- With "CL2" in the setpoint display window, use "UP" or "DOWN" keys, such that process temperature window displays 200° F.
- vi Press "SEL OPT" key to go to next calibration temperature.
- vii With "CL8" in the setpoint display window, use "UP" or "DOWN" keys, such that process temperature window displays 800° F.
- viii Press "SEL OPT" key again, "Str" will appear in the upper window which means the calibrated values are stored in the chip.
- b Set the simulated temperature to 400° F.
- c The module is CALIBRATED.